# **Developer's Guide for Private MQTT Messaging**

of SenseCAP SensorHub

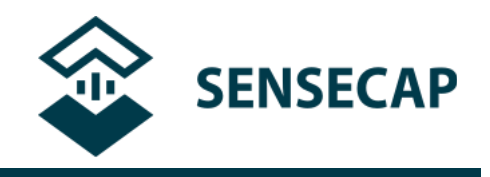

Seeed Technology Co., Ltd.

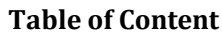

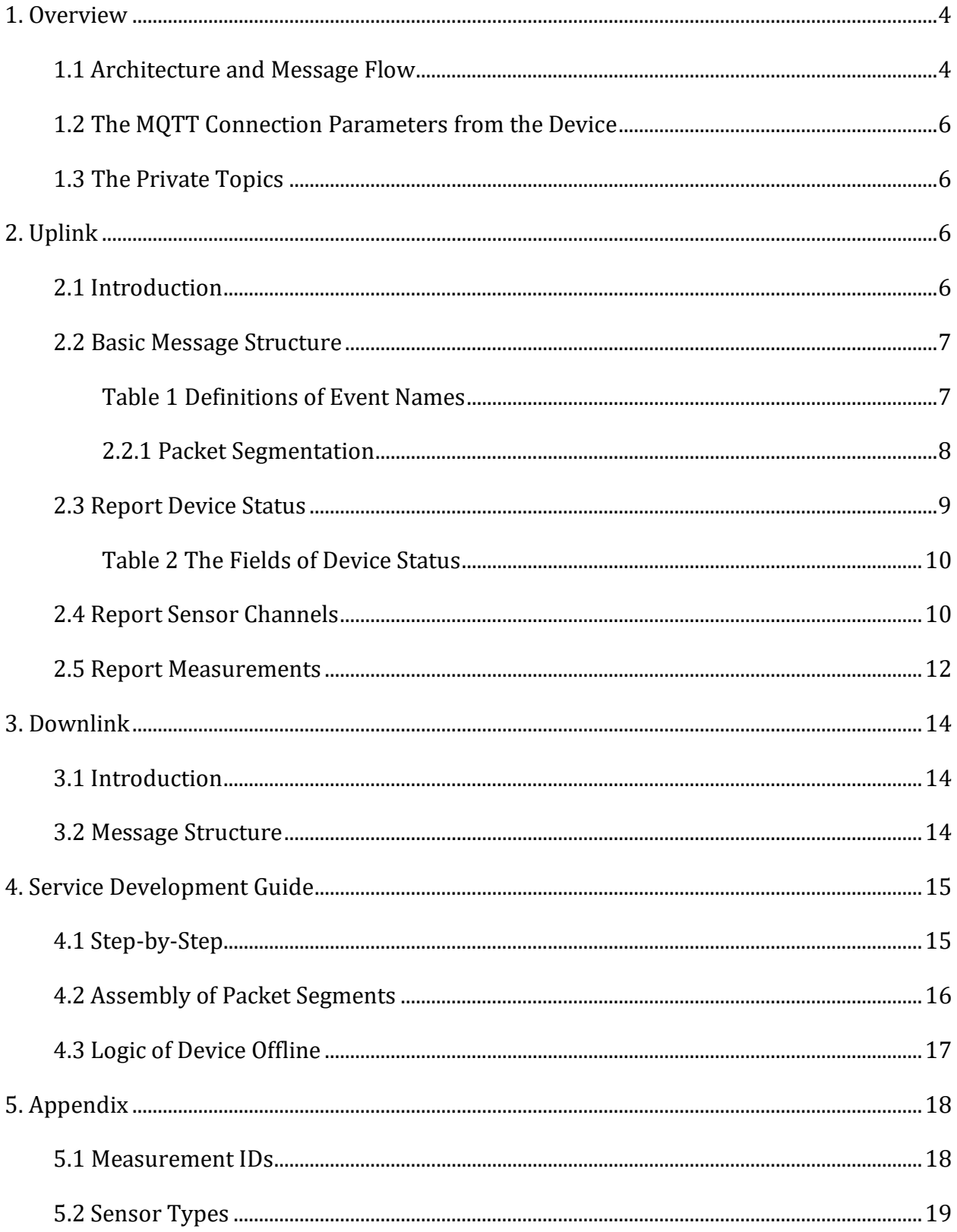

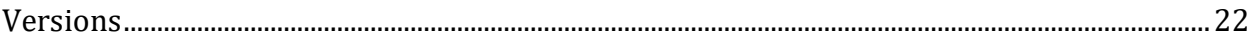

#### <span id="page-3-0"></span>**1. Overview**

SenseCAP Sensor Hub – 4G is a compact solution for remote environmental monitoring. It consists of a powerful data logger that can connect a maximum of 40 RS-485 sensors and a wide range of sensor selection, you can use it for applications like weather station, air quality monitoring. It supports uploading data to Seeed's SenseCAP server and users' private server.

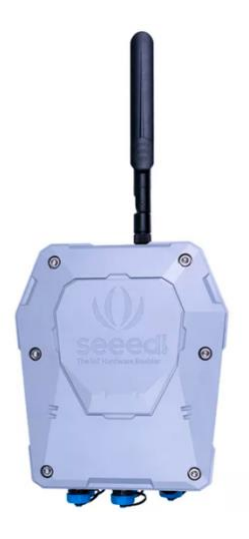

This guide will show you the message flow of the MQTT connection between SensorHub and the private MQTT broker, and also the format of the uplink & downlink messages.

#### <span id="page-3-1"></span>**1.1 Architecture and Message Flow**

The diagram of the architecture is shown below,

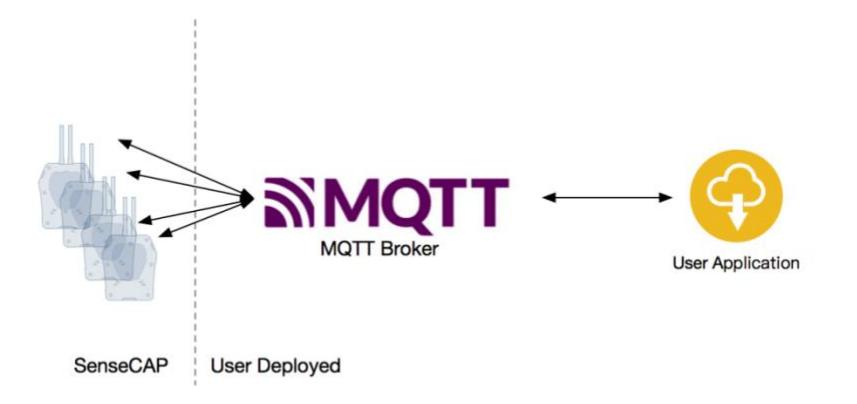

SensorHub connects users' private MQTT broker via the MQTT protocol. Based on the MQTT protocol, we defined several topics, carrying the uplink and downlink messages. Generally there're three methods to develop the private MQTT message service, ①Modify the MQTT broker to add the message processing for SensorHub,  $(2)$ Develop another standalone application which connects to the standard MQTT broker as a MQTT client, make subscriptions and publish messages,  $(3)$ mix the above two.

Users can configure the SensorHub to connect to a private MQTT broker by the companion GUI tool. For more details, please refer to <Sensor Hub 4G Data Logger User Guide>. After the configuration, the message flow between SensorHub and the cloud side is shown as the following diagram.

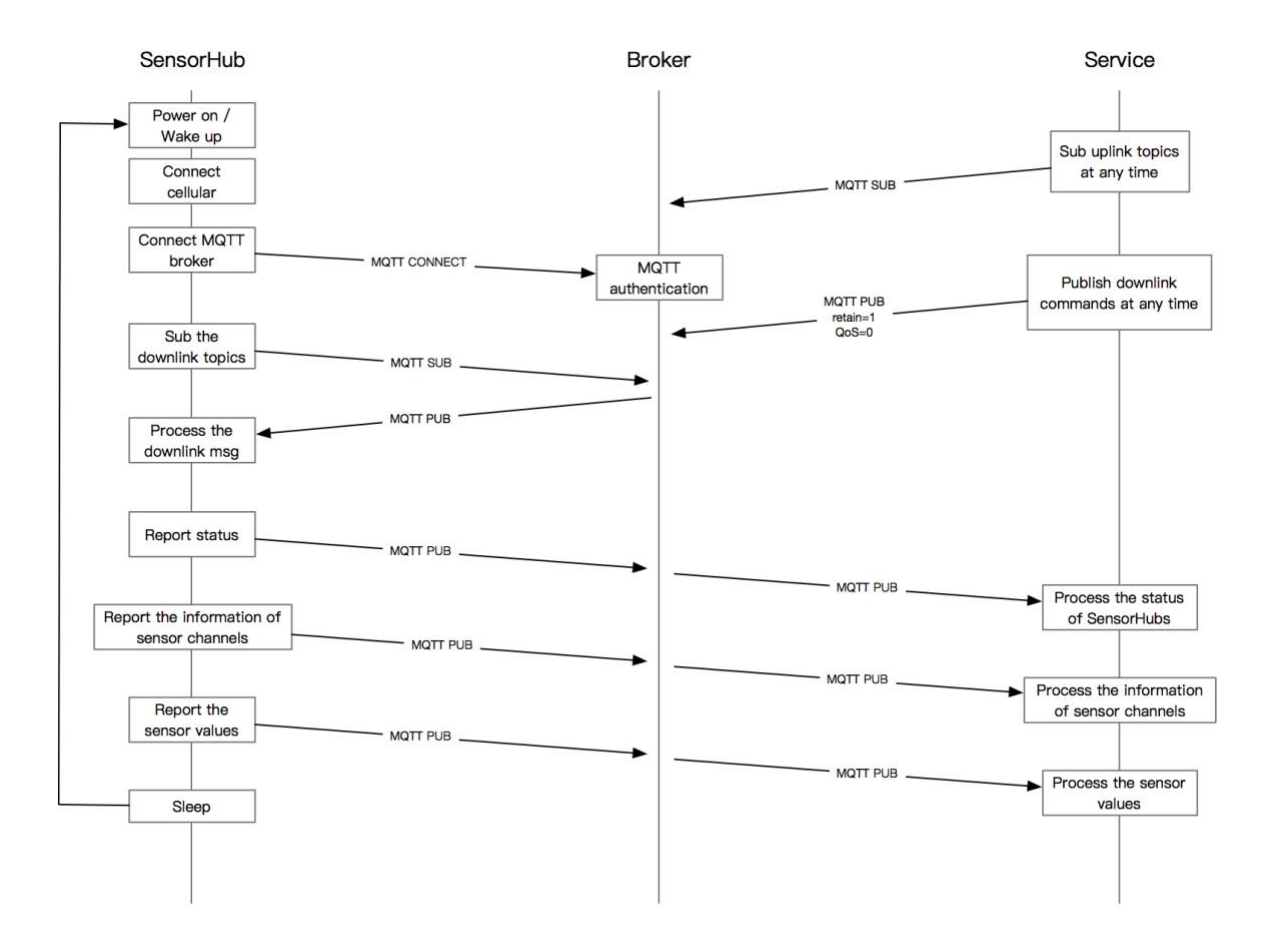

We will give more details on how to develop cloud service in chapter [4. Service](#page-14-0)  [Development Guide.](#page-14-0)

# <span id="page-5-0"></span>**1.2 The MQTT Connection Parameters from the Device**

The connection parameters used by the SensorHub when it's doing MQTT connection is shown below,

- Broker Address- configured via the Configuration Tool
- Port configured via the Configuration Tool
- ClientId "d-6-<EUI>", where the EUI is the device's EUI on the product label
- Username configured via the Configuration Tool
- Password configured via the Configuration Tool
- Timeout 60 seconds
- CleanSession false
- TLS not applicable for SensorHub

# <span id="page-5-1"></span>**1.3 The Private Topics**

For every device that connects the broker, it has its private topics to publish messages to / subscribe. Once the connection is authorized by the broker, the device will firstly subscribe a specified topic through which the device can receive the downlink command from the cloud side, and in parallel upload its status and measurements through an uplink topic.

- Publish (Uplink) : iot/ipnode/<deviceEui>/update/#
- Subscribe (Downlink): \$SHADOW/ipnode/<deviceEui>/get/config

The "#" in the uplink topic is a wildcard defined by the MQTT protocol. In the next chapter, we will introduce separately the uplink messages and their related topics.

**INFO:** \$SHADOW is only a string, not special symbol. <deviceEui> stands for the EUI on the product label.

# <span id="page-5-2"></span>**2. Uplink**

## <span id="page-5-3"></span>**2.1 Introduction**

There're three types of uplink messages, including report of device status, report of information of sensor channels and report of sensor values(aka measurements). These messages are one-way messages, not expecting the response from the cloud side, so we call them "Events".

**NOTICE:** The QoS of all the uplink messages is 1.

#### <span id="page-6-0"></span>**2.2 Basic Message Structure**

```
• Topic: iot/ipnode/<DeviceEui>/update/event/<eventName>
```
• Payload:

```
{ 
"requestId": "aaaa-aaaa-aaaa-aaaa", 
"timestamp": "<millisecond timestamp>", 
"intent": "event", 
"type": "simple", 
"deviceEui": "local", 
"events": [{ 
    "name": "<eventName>", 
     "value": \{\}"timestamp": "<millisecond timestamp>" 
 }]
}
```
The above is the basic structure of the uplink message and its related topic. The <eventName> in the topic is a placeholder which can be replaced with one of the event names in table 1. The "Payload" is the MQTT message body, which is a JSON string.

<span id="page-6-1"></span>**Table 1 Definitions of Event Names**

| eventName            | <b>Description</b>                                                                                                    |
|----------------------|----------------------------------------------------------------------------------------------------|
| change-device-status | for report of device status and information                                                                                               |
| update-channel-info  | for report of information of sensor channels, i.e.<br>whether a RS485 port has any kind of sensor<br>connected and what kind sensor it is |
| measure-sensor       | for report of sensor values (measurements from the<br>sensors)                                                                            |

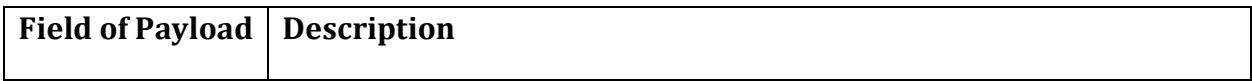

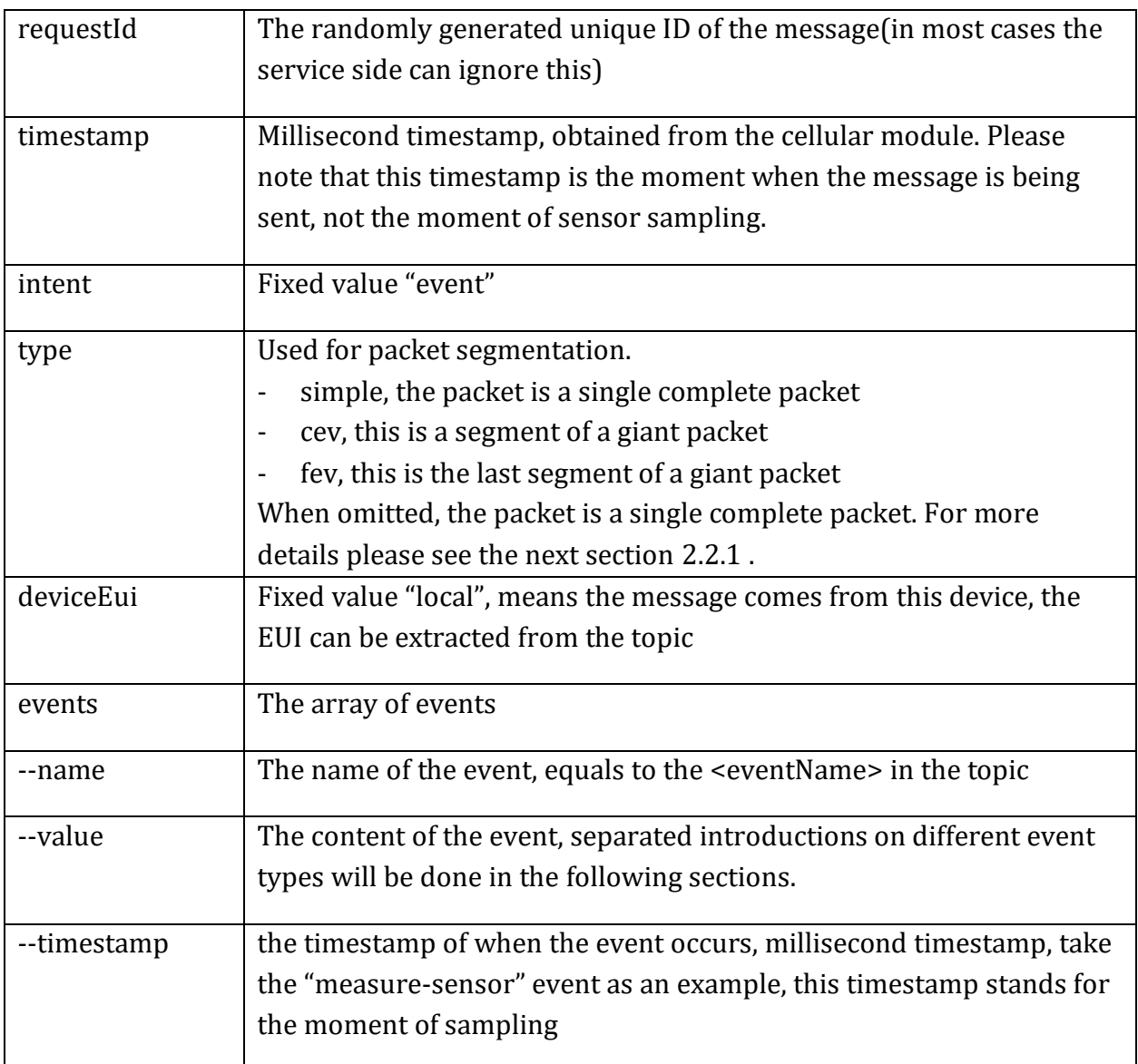

#### <span id="page-7-0"></span>**2.2.1 Packet Segmentation**

SensorHub is a RAM limited device, so when it's sending a giant packet, segmentation is needed.

If the type field of the message equals to "cev", it means that this message is a segment of a giant packet, i.e. slice packet. The slice packet has a complete JSON structure, but the events array is a slice of the original array in the original giant packet, to fit the RAM requirement of SensorHub.

When SensorHub has plenty of sensors connected or one of the sensor has several measurements, the "update-channel-info" message and the "measure-sensor" message will possibly be segmented.

If the type field of the message equals "fev", it means that this is the last segment of the giant packet.

In general, the service side need not to handle the segmentation, except that it has the following requirements.

- The service needs extremely quick sense on the change of sensor channels.
- The minimum storage unit in the service is a whole collection/sample. For an example, the SensorHub has several sensors connected, among those sensors 10 measurements will be produced, the service must collect all the 10 measurements before it save them to database.

We will give some advices in section [4.2](#page-15-0) on how to handle packet segmentation and how to ensure the idempotence of message.

# <span id="page-8-0"></span>**2.3 Report Device Status**

- Topic: iot/ipnode/<deviceEui>/update/event/change-device-status
- Payload

```
{ 
"requestId": "aaaa-aaaa-aaaa-aaaa", 
"timestamp": "<millisecond timestamp>", 
"intent": "event", 
"deviceKey": "", //not used
"deviceEui": "local", 
"events": [{ 
  "name": "change-device-status", 
  "value": { 
    "3000": "99", // battery
    "3001": "1.0.0", //hardware version
    "3502": "1.1.0", //firmware version
    "3013 ": "30", // onboard temperature
    "3015": "89860412091880130000", // SIM card CCID
    "3567" : "EC25EUXGAR08A05M1G", // cellular module model
     "3017": 3, //battery charge status
     "3900": "60", //sample interval, seconds
     "3009": -65, // cellular RSSI 
     "3012": 179, //network latency, milliseconds
     "3018": 1, // sample counter
     "3005": "60" // report interval, seconds 
  }, 
  "timestamp": "<millisecond timestamp>" 
}]}
```
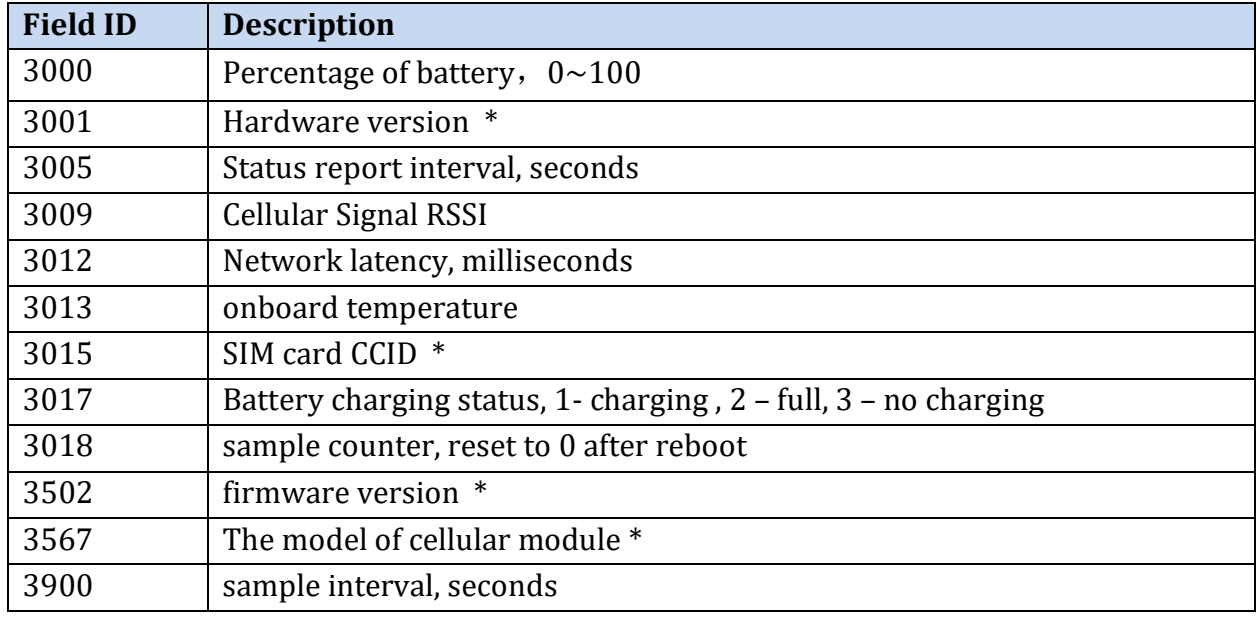

#### <span id="page-9-0"></span>**Table 2 The Fields of Device Status**

**INFO**: Fields with ID 3001, 3015, 3502 and 3567 are reported once at power-up, others are reported periodically.

#### <span id="page-9-1"></span>**2.4 Report Sensor Channels**

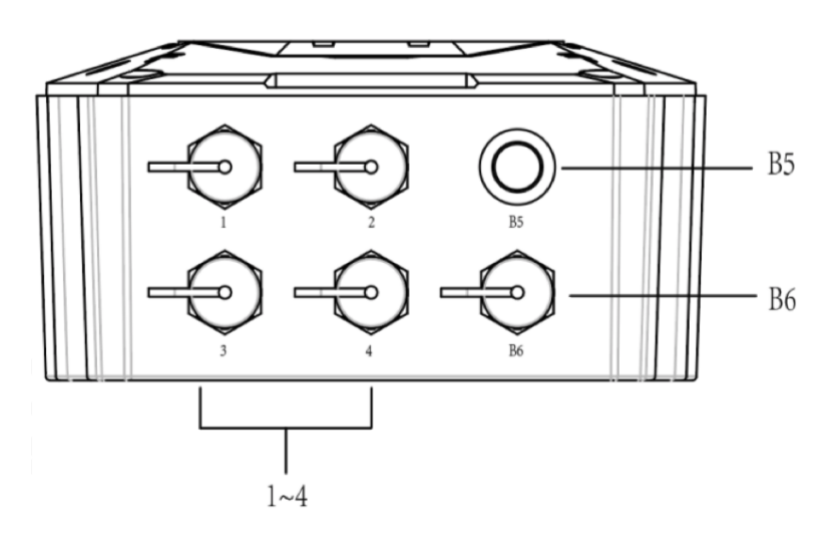

As shown above, the SensorHub has 4 RS485 ports on the bottom side of the enclosure, using some kind of aviation plug, we call them "physical ports". For every physical port, the bus protocol based on RS485 – Modbus is used to interact with sensors. Several Modbus slaves can be connected to the bus, means that we can connect several sensors to one

physical port, we call every sensor/Modbus slave a "virtual port". Up to 10 virtual ports can be allocated for one physical port. Take physical port 1 as an example, its associated virtual port number will be  $10 \sim 19$ . The SensorHub will scan every physical port on bootup, detecting whether any sensor is connected, and assign a virtual port number to that sensor with a particular logic.

The number of virtual port consists of 2 digits, the high digit is the physical port number [1, 4], while the low digit is the index assigned [0, 9].

The definition of sensor channel report message is,

• Topic: iot/ipnode/<deviceEui>/update/event/update-channel-info

```
• Payload:
```

```
{ 
"requestId": "aaaa-aaaa-aaaa-aaaa", 
"timestamp": "<millisecond timestamp>", 
"intent": "event", 
"type": "simple", 
"deviceEui": "local", 
"events": [{ 
  "name": "update-channel-info", 
  "value": [{ 
     "channel": "10", 
     "channelType": "1", 
     "sensorId": "0110001003900000", 
     "sensorType": "101E", 
     "status": "normal" 
  }, { 
     "channel": "11", 
     "channelType": "1", 
     "sensorId": "0111001003900000", 
     "sensorType": "1011", 
     "status": "normal" 
  },{ 
     "channel": "12", 
     "sensorId": "0112001003900000", 
     "sensorType": "6000", 
     "measurementIds":[4097,4098], 
     "status": "normal"
  \}, \{"channel" : "13",
     "status" : "idle"
  },...], 
     "timestamp": "<millisecond timestamp>"
```
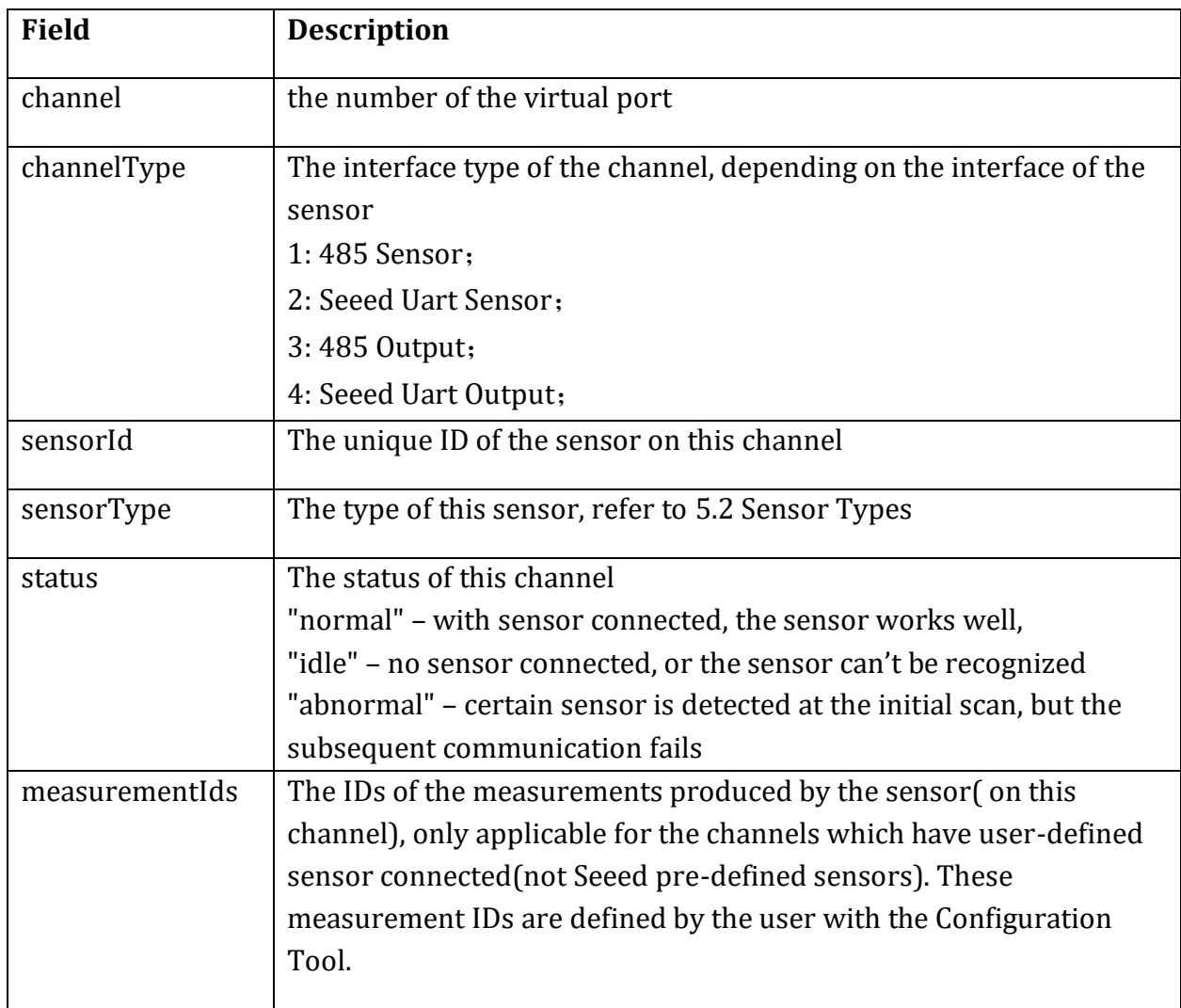

Notes:

1. If the status of the channel is idle or abnormal, only "channel" and "status" fields are included in the JSON object of this channel, other fields are omitted.

2. If the sensor is a user-defined sensor, the "channelType" field will be omitted from the JSON object.

## <span id="page-11-0"></span>**2.5 Report Measurements**

- Topic: iot/ipnode/<deviceEui>/update/event/measure-sensor
- Payload

```
{ 
"requestId": "aaaa-aaaa-aaaa-aaaa", 
"timestamp": "<millisecond timestamp>", 
"intent": "event", 
"type": "simple",
"deviceEui": "local", 
"events": [{ 
  "name": "measure-sensor", 
  "value": [{ 
    "channel": "10", 
    "measureTime": "<millisecond timestamp>", 
    "measurements": { 
       "4097": "30.1", 
       "4098": "50.5", 
     }, { 
     "channel": "11", 
    "measureTime": "<millisecond timestamp>", 
    "measurements": { 
       "4099": "100" 
    }, 
 }, ...]
```

```
}]}
```
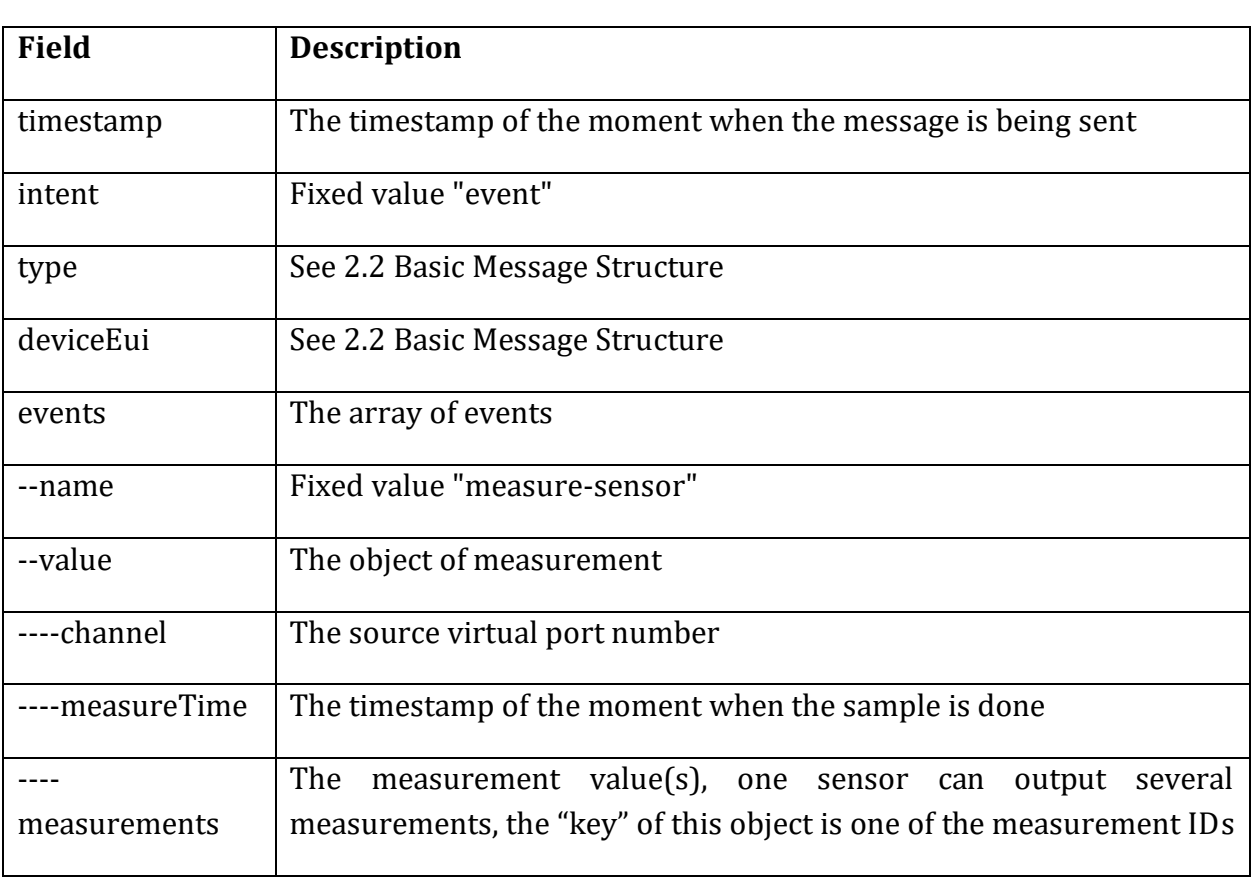

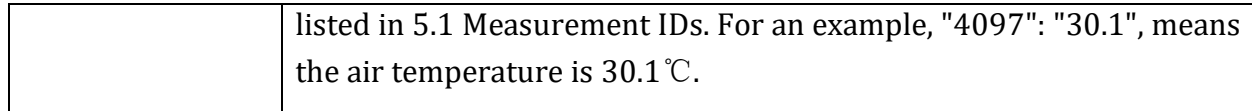

## <span id="page-13-0"></span>**3. Downlink**

## <span id="page-13-1"></span>**3.1 Introduction**

With downlink messages the service side can issue simple control commands to the device. Currently SensorHub supports the following commands:

- Modify the sample interval
- Reboot

Since SensorHub is a low power device with deep sleep mode, it only connects to the MQTT broker when it's awake, we recommend to mark the downlink message with the **retain** flag. The firmware of SensorHub will ensure that the retained message is processed only once.

To reduce the consumption of data traffic, all the JSON string of downlink messages should be compressed before it's sent, removing new lines and blank spaces. If not, the firmware of SensorHub will fail to parse the message.

## <span id="page-13-2"></span>**3.2 Message Structure**

```
• Topic:$SHADOW/ipnode/<DeviceEui>/get/config
    • Payload
{
   "timestamp": <millisecond timestamp>,
   "desire": {
     "3900": { // Modify the sample interval
       "ver": "<millisecond timestamp>",
       "value": <new interval, seconds>
     },
     "3910": { //reboot
       "ver": "<millisecond timestamp>"
    }
  }
}
```
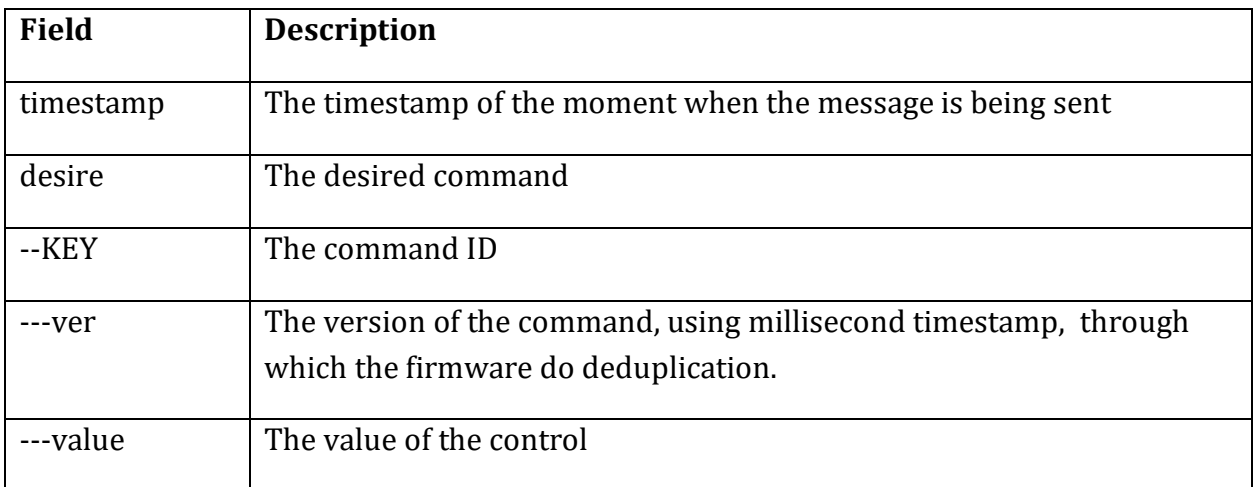

- The downlink message must be, QoS=0, Retain=1.
- On receiving the command the device will firstly compare the version of the command with the one saved in the device, if the version of the command is newer, execute the command and save the version to Flash.
- "3900" is the command ID for modifying the sample interval
- "3910" is the command ID for reboot
- An example, to change the sample interval to 120 seconds: {"timestamp": 1601255713000,"desire": {"3900": {"ver":"1601255713000","value":120}}}

## <span id="page-14-0"></span>**4. Service Development Guide**

#### <span id="page-14-1"></span>**4.1 Step-by-Step**

- 1. Prepare the MQTT broker, configure the authentication method to username&password.
- 2. Configure the SensorHub via the Configuration Tool, achieving that the SensorHub connects to the broker successfully. Please refer to <Sensor Hub 4G Data Logger User Guide> for detailed instructions.
- 3. Utilizing a MQTT client tool, connect the client to the broker and subscribe the uplink topics, make sure that the tool can also receive the messages published by SensorHubs.
- 4. Program the service application, and please notice that use QoS 1 to subscribe the uplink topics. This is really not the major object of this documentation and it's more related to your system architecture and requirements on the service.

5. If downlink is required for your service, just publish downlink messages with QoS 1 and retain flag to the specific device's topic. The control is one-way, the device will not respond any confirmation. If your service needs strict close-cycle control, the device status report message can be used.

#### <span id="page-15-0"></span>**4.2 Assembly of Packet Segments**

Due to the uncertainty of the network transfer, many network protocols have the mechanism to handle timeout and retransmission, including the MQTT protocol. In the diagram below, the communication path 1 is simple, it's generally TCP persistent connection, with a balancer in some cases. Once the MQTT connection is established, the path 1 can be treated as a TCP socket. Benefitting from the QoS mechanism of the MQTT protocol, we can assume that the messages arriving at MQTT broker are order-preserved.

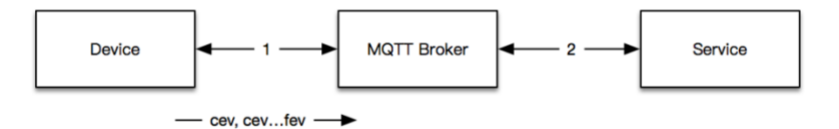

The communication path 2 will be more complicated, more attentions should be paid to preserve the order of the messages. This is not only done by the architecture, but also the implementation art of the programming, especially for those programming languages with asynchronous features. If the architecture of path 2 is the bottle neck of implementing idempotence, the consideration of hacking the MQTT broker can be done, in which case the assembly of segments will be done immediately at where the slices are received in the very beginning.

The "requestId" of all the slices of a giant packet are the same, based on this we recommend the following assembly process for segmented packet.

- On receiving a message with type "cev" , push it into the cache/queue indexed with this requestId.
- On receiving a message with type "fev", pop all the slices in the cache/queue, merge the events array of all the slices including this fev slice.

#### <span id="page-16-0"></span>**4.3 Logic of Device Offline**

SensorHub is a low power device with sleep mode, the MQTT connection can only indicate that the Hub is online, we can't treat the Hub as offline since its MQTT connection is closed. The way we recommend to detect the offline of the Hub is based on the interval, we assume the Hub is offline on some kind of failure since no message is received from it over N intervals. And we suggest  $N = 2.5$ .

Once offline is detected, initial diagnosis can be done as the following.

- 1. Check the power, if the Hub is an AC powered variant, please check the AC adapter or solar system can output power normally, if the Hub is an battery powered variant, please check the wire of the solar panel and whether the panel is covered by stuff.
- 2. Check the account of SIM card, the remaining data
- 3. Check the sensor, whether it's damaged, short circuited, water soaked.

# <span id="page-17-0"></span>**5. Appendix**

## <span id="page-17-1"></span>**5.1 Measurement IDs**

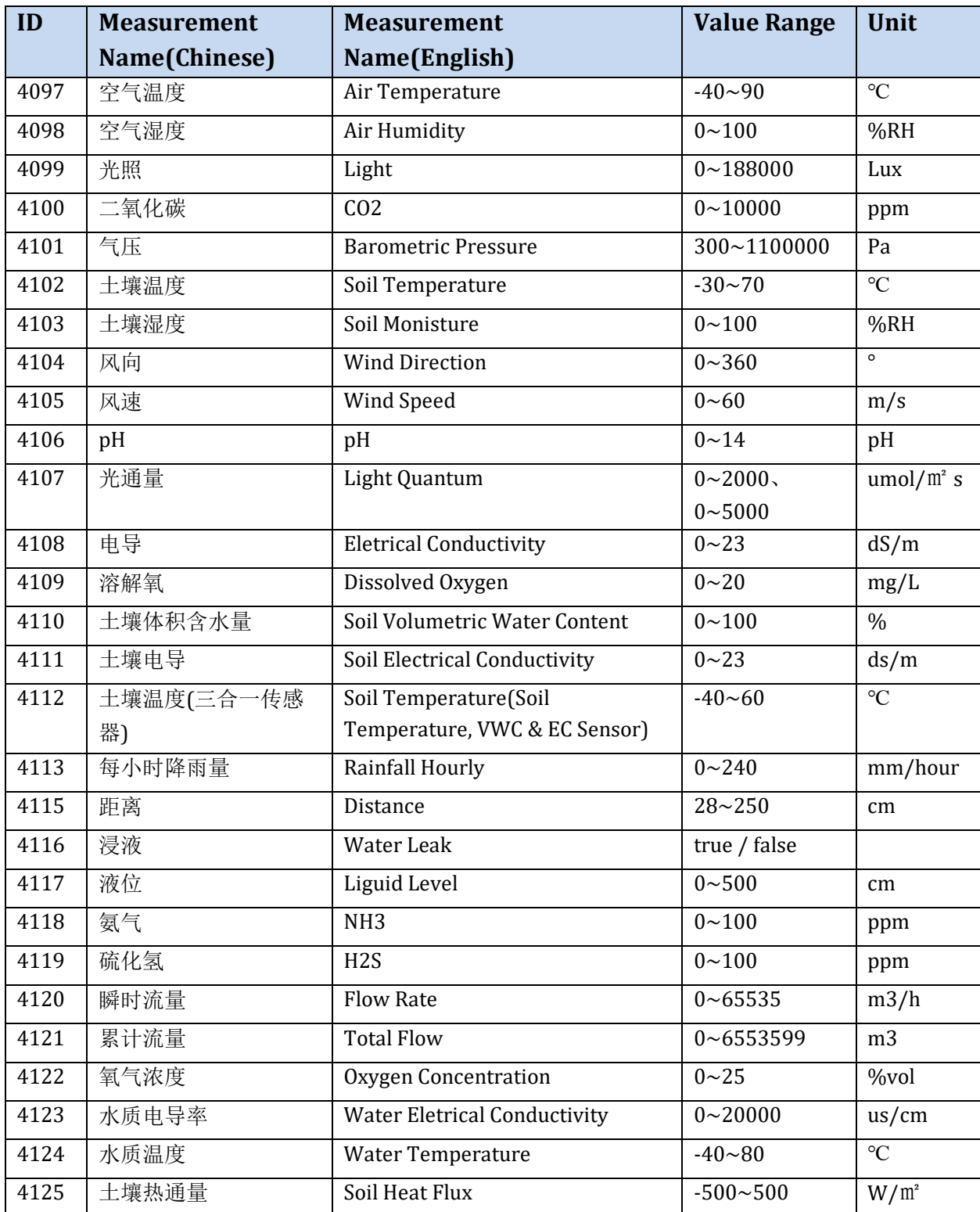

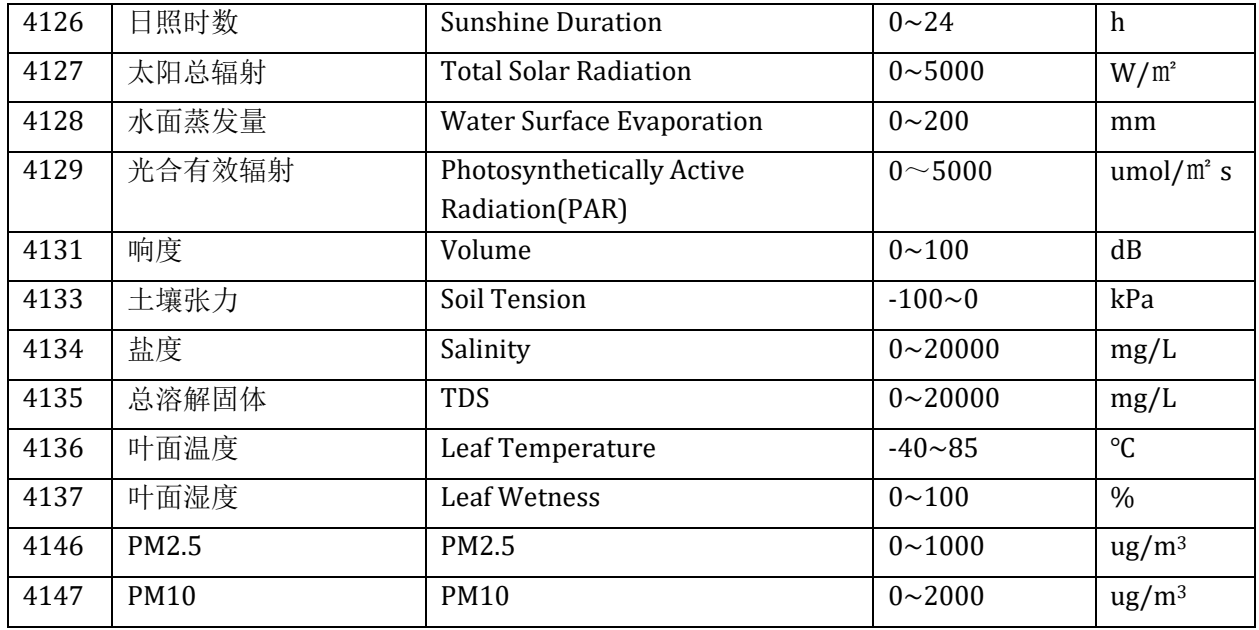

Seeed will maintain the measurement IDs increasingly, and publish via the URL [https://sensecap-statics.seeed.cn/hardware/lorapp/httpserver/src/constants/sensor](https://sensecap-statics.seeed.cn/hardware/lorapp/httpserver/src/constants/sensor-name-lang-dictionary.json)[name-lang-dictionary.json](https://sensecap-statics.seeed.cn/hardware/lorapp/httpserver/src/constants/sensor-name-lang-dictionary.json) . Please obtain the latest definitions of measurement IDs from the above address since this documentation may not keep up to date very tightly.

<span id="page-18-0"></span>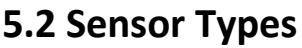

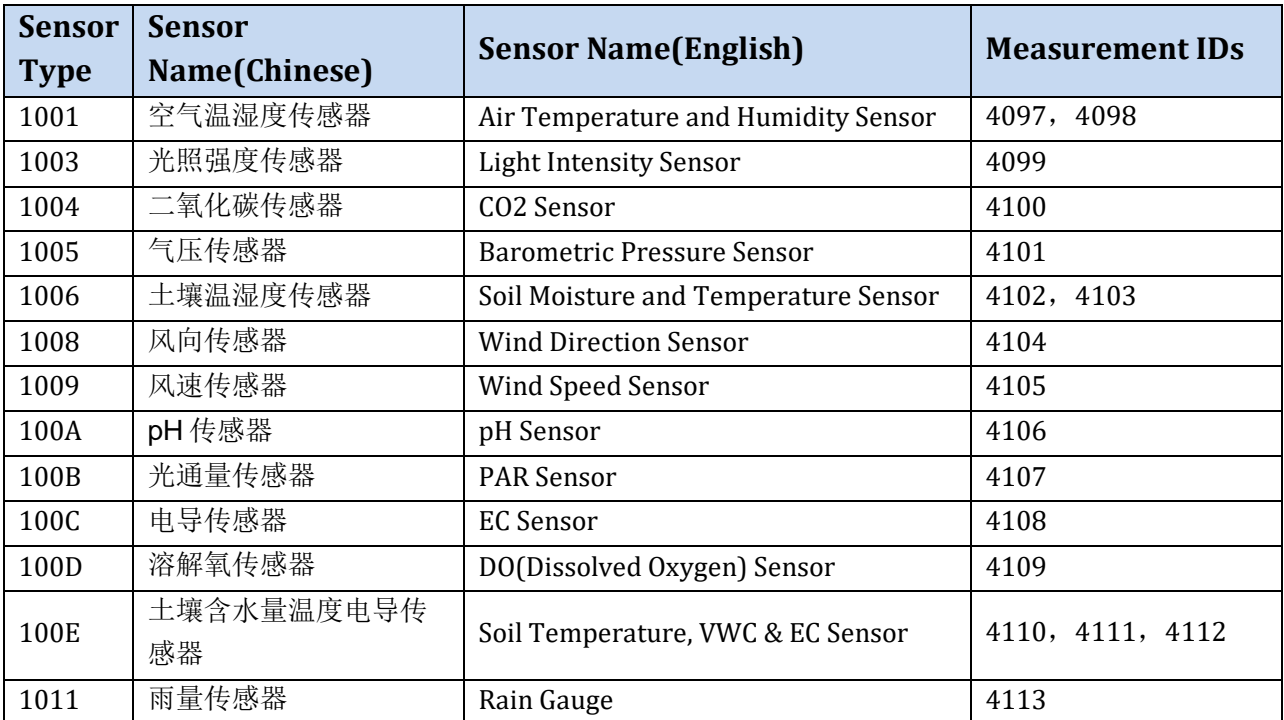

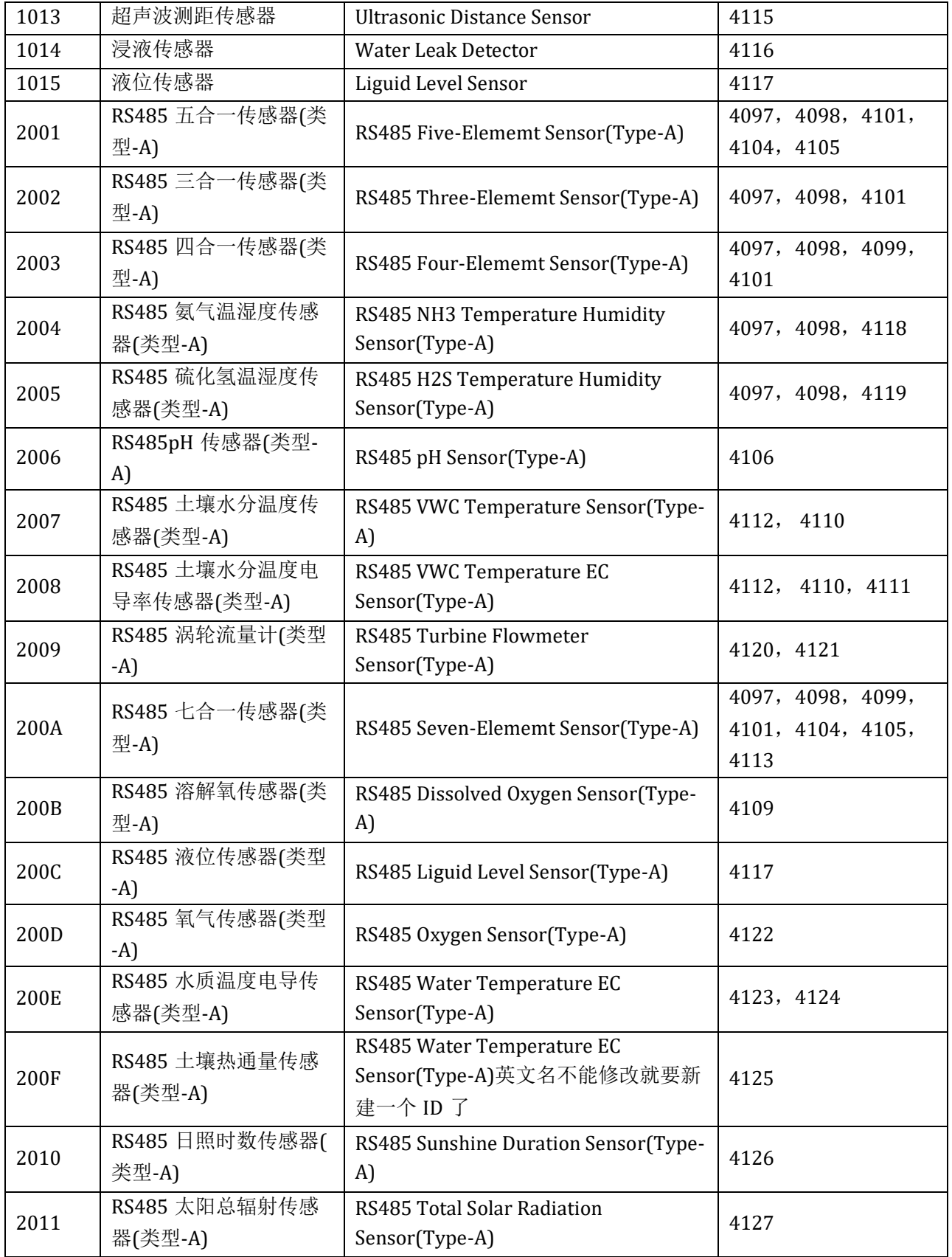

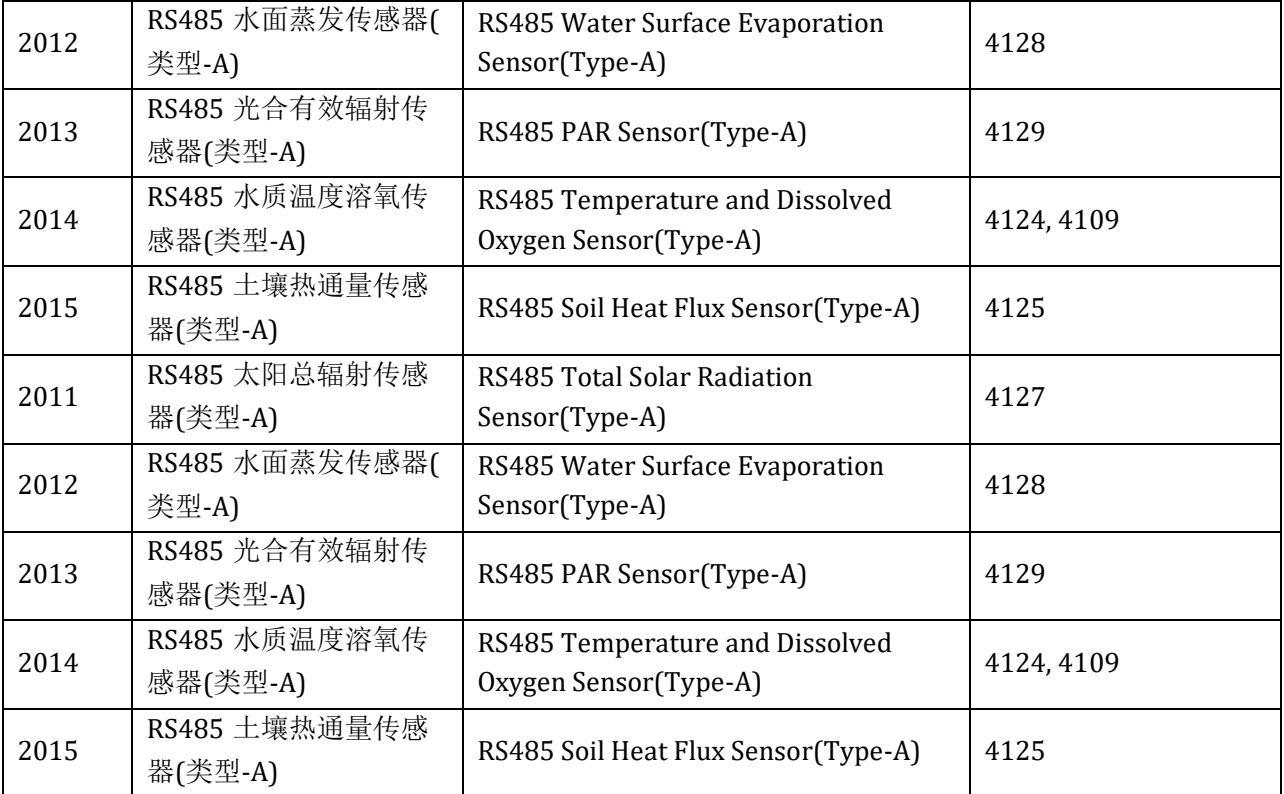

# <span id="page-21-0"></span>**Versions**

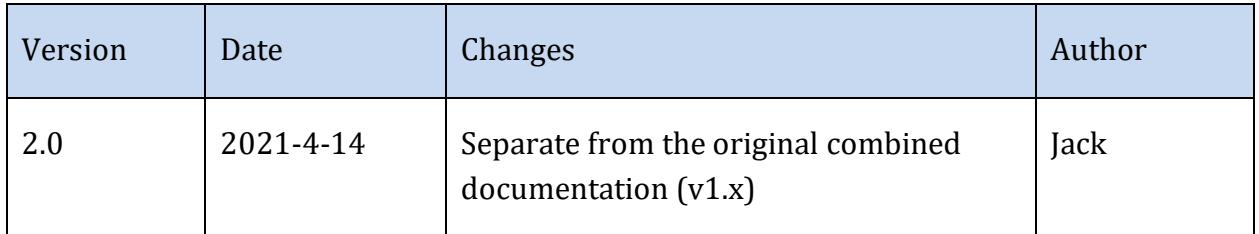